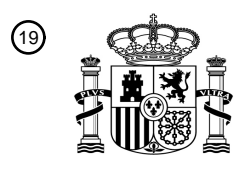

OFICINA ESPAÑOLA DE PATENTES Y MARCAS

ESPAÑA

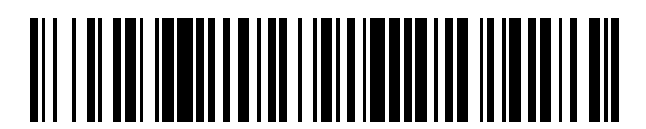

<sup>11</sup> **2 641 245** Número de publicación:

 $(51)$  Int. Cl.: *H04L 17/18* (2006.01)

## <sup>12</sup> TRADUCCIÓN DE PATENTE EUROPEA T3

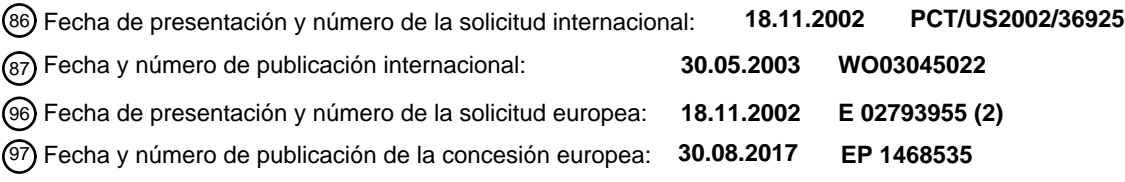

**Sistema y procedimiento para recuperar información mientras se ordena el funcionamiento** 54 Título: **de un aparato**

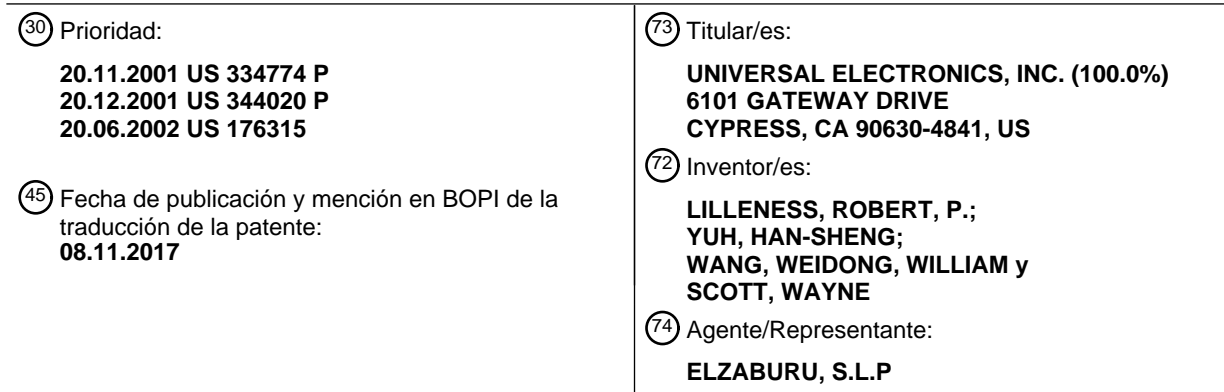

Aviso:En el plazo de nueve meses a contar desde la fecha de publicación en el Boletín Europeo de Patentes, de la mención de concesión de la patente europea, cualquier persona podrá oponerse ante la Oficina Europea de Patentes a la patente concedida. La oposición deberá formularse por escrito y estar motivada; sólo se considerará como formulada una vez que se haya realizado el pago de la tasa de oposición (art. 99.1 del Convenio sobre Concesión de Patentes Europeas).

#### **DESCRIPCIÓN**

Sistema y procedimiento para recuperar información mientras se ordena el funcionamiento de un aparato

#### **Antecedentes de la invención**

La presente invención se refiere, en general, a plataformas que tienen una pantalla y capacidades de comunicación 5 tales como PDA, tabletas del Web, mandos a distancia de pantalla táctil, ordenadores personales, y similares.

La patente WO 01/69567 a nombre de Harris y Henry da a conocer un mando a distancia cuyas selecciones de logo, por ejemplo, selecciones de programas de un usuario y utiliza la información registrada para acceder a información relacionada con la selección.

La patente WO 01/58150 a nombre de AOL, Inc. da a conocer un sistema de TV basado en la red, en el que se 10 utiliza una dirección URL suministrada por el usuario para determinar un canal de televisión correspondiente.

#### **Compendio de la invención**

Se describe un sistema y un procedimiento para recuperar información. En general, una tecla de órdenes de una plataforma tiene una operación y una dirección de una fuente de información mapeada a la misma. Cuando se activa la tecla de órdenes, la plataforma realiza la operación e inicia asimismo la recuperación de información de la fuente

15 de información utilizando la dirección. En un ejemplo mostrado, la operación da como resultado que la plataforma transmita una orden para hacer que un aparato sintonizable, tal como un televisor, un VCR, un decodificador de cable, un PVR o similar, sintonice un canal asociado a un proveedor de contenido. La dirección se puede utilizar para acceder a una fuente de información, tal como una página Web, asociada al proveedor de contenido.

Una mejor comprensión de los objetivos, ventajas, características, propiedades y relaciones de la invención se 20 obtendrán a partir de la siguiente descripción detallada y de los dibujos adjuntos, que muestran realizaciones ilustrativas que son indicativas de las diversas formas en que se pueden emplear los principios de la invención.

#### **Breve descripción de los dibujos**

Para una mejor comprensión de los diversos aspectos de la invención, la referencia puede ser a las realizaciones preferidas mostradas en los dibujos adjuntos, en los que:

25 las figuras 1 a 3 muestran capturas de pantalla de una interfaz gráfica de usuario a modo de ejemplo para mostrar información recuperada y para ordenar el funcionamiento de un aparato; y

las figuras 4 a 14 muestran capturas de pantalla de una interfaz gráfica de usuario a modo de ejemplo, utilizadas para configurar un aparato para recuperar información.

#### **Descripción detallada**

- 30 Haciendo referencia a las figuras, en las que números de referencia iguales se refieren a elementos iguales, se describe un sistema y un procedimiento para recuperar información mientras se ordena el funcionamiento de un aparato. En general, el sistema reside en una plataforma, tal como una tableta Web, un PDA, un ordenador personal, un mando a distancia, o similar, adaptada para transmitir órdenes a un aparato. La plataforma está asimismo adaptada para comunicarse con una fuente de información, por ejemplo, un sitio Web a través de Internet.
- 35 En este sentido, la plataforma puede disponer de hardware y software que permite a la plataforma comunicarse directamente con la fuente de información, y/o hardware y software que facilita la comunicación con la fuente de información, por ejemplo, a través de un ordenador personal que actúa como puerta de enlace intermedia hacia un servidor de red.
- A modo de ejemplo más específico, la plataforma subyacente puede incluir un procesador acoplado a un sistema de 40 memoria que comprende una combinación de memoria ROM, memoria no volátil de lectura/escritura y memoria RAM (un sistema de memoria); una matriz de teclas, un ratón, una almohadilla de entrada de escritura manuscrita de "grafiti" u otro dispositivo de entrada que acepte entradas del usuario; un reloj interno y un temporizador; un circuito de transmisión; una fuente de alimentación; una pantalla (que puede ser una pantalla táctil en lugar de o adicionalmente al dispositivo de entrada) para proporcionar al usuario una retroalimentación visible; y circuitería de
- 45 E/S para permitir que el dispositivo intercambie comunicaciones con un ordenador externo, tal como un servidor y/o una puerta de enlace intermedia. Tal como se mencionó anteriormente, las plataformas representativas incluyen, pero no se limitan a, dispositivos tales como mandos a distancia, ordenadores portátiles, tabletas Web y/o PDA, fabricados por Compaq, HP, Palm, Visor, etc.
- El sistema de memoria incluye instrucciones ejecutables destinadas a ser ejecutadas por el procesador para 50 controlar el funcionamiento de la plataforma. De esta manera, el procesador puede ser programado para controlar los diversos componentes electrónicos del interior del dispositivo, por ejemplo, para controlar la potencia, para activar la transmisión de señales, etc. Dentro del sistema de memoria, la porción ROM de la memoria se utiliza para almacenar la programación fija y los datos que permanecen sin cambios durante la vida útil del producto. La

memoria no volátil de lectura/escritura, que puede ser FLASH, EEPROM, RAM con respaldo de batería, "tarjeta inteligente", pincho de memoria o similar, se proporciona para almacenar datos de configuración introducidos por el usuario y parámetros, datos descargados, programación adicional, etc., según sea necesario. La memoria RAM es utilizada por el procesador para procesar el almacenamiento, así como para almacenar elementos de datos que, en

- 5 virtud de ser copiados o duplicados en un ordenador externo, no son necesarios para sobrevivir a la pérdida de energía de la batería. Aunque el sistema de memoria se describe comprendiendo las tres clases de memoria, se apreciará que, en general, dicho sistema de memoria no necesita necesariamente soportar los tres, y puede estar compuesto por cualquier tipo de medios legibles por ordenador, tales como ROM, RAM, SRAM, FLASH, EEPROM o similares, en combinación. Preferiblemente, no obstante, al menos parte del sistema de memoria debe ser no volátil
- 10 o respaldado por baterías, de tal manera que los parámetros de configuración básicos y las características de funcionamiento sobrevivirán a una pérdida de energía de la batería. Además, dichas memorias pueden adoptar la forma de un chip, un disco duro, un disco magnético y/o un disco óptico sin limitación.

Para ordenar el funcionamiento de aparatos de diferentes marcas, modelos y tipos, el sistema de memoria puede incluir una biblioteca de códigos de órdenes. La biblioteca de códigos de órdenes está compuesta por una serie de 15 códigos de órdenes que pueden ser transmitidos desde la plataforma con el fin de controlar el funcionamiento de un aparato. El sistema de memoria puede incluir asimismo instrucciones que el procesador utiliza junto con el circuito de transmisión para hacer que los códigos de órdenes sean transmitidos en un formato reconocido por un aparato identificado. Aunque el circuito de transmisión utiliza preferiblemente transmisiones de infrarrojos, se apreciará que se pueden utilizar asimismo otras formas de transmisiones cableadas o inalámbricas, tales como radiofrecuencia.

- 20 Para identificar aparatos por tipo y fabricación (y, en ocasiones, modelo) de tal manera que el dispositivo esté adaptado para transmitir códigos de órdenes reconocibles en el formato apropiado para dichos dispositivos identificados, se puede introducir información en la plataforma. Dado que los procedimientos para configurar una plataforma para controlar el funcionamiento de aparatos específicos son bien conocidos, no se describirán con mayor detalle en la presente memoria descriptiva. No obstante, para detalles adicionales relativos a las operaciones 25 de configuración, el lector puede dirigirse a las patentes de los Estados Unidos números 6.225.938, 4.623.887,
- 5.872.562, 5.614.906, 4.959.810, 4.774.511 y 4.703.359.

Para hacer que la plataforma realice una operación, la plataforma está adaptada para responder a eventos, tales como una interacción detectada con una o más teclas de la matriz de teclas, con la pantalla táctil o con una señal procedente de una fuente externa, tal como un ordenador remoto. De manera más específica, en respuesta a un

- 30 evento, se ejecutan instrucciones apropiadas en el sistema de memoria. Por ejemplo, cuando se activa una tecla de orden dura o blanda en la plataforma, la plataforma puede leer el código de la orden correspondiente a la tecla de la orden activada desde el sistema de memoria y transmitir el código de la orden a un dispositivo en un formato reconocible por el aparato. Se apreciará que las instrucciones dentro del sistema de memoria se pueden utilizar no solo para activar la transmisión de códigos de orden a aparatos, sino también para realizar operaciones locales.
- 35 Aunque no se limitan, las operaciones locales que pueden ser realizadas por el dispositivo incluyen la configuración de canales favoritos, la configuración de botones de macro, la reubicación de teclas de función de orden, etc. Ejemplos de operaciones locales pueden encontrarse en las Patentes de Estados Unidos números 5.481.256, 5.959.751, 6.014.092.
- Tal como se ha expuesto, la plataforma comprende un sistema procesador de propósito general que es controlable 40 por software. El software puede incluir rutinas, programas, objetos, componentes y/o estructuras de datos que realizan tareas particulares que se pueden considerar un sistema operativo junto con una o más aplicaciones. El sistema operativo, tal como el sistema operativo de la marca "Windows CE" o "Windows XP" o similar, proporciona un conjunto subyacente de funciones de gestión y control que son utilizadas por las aplicaciones para ofrecer funciones de usuario tales como calendario, libreta de direcciones, hoja de cálculo, bloc de notas, etc., así como el
- 45 control de los aparatos. Se pueden proporcionar aplicaciones adicionales para su utilización en el acceso a datos de internet, visualización de información de la guía de TV y similares. Debe entenderse, por lo tanto, que, en términos de arquitectura de software interna, la aplicación de "mando a distancia" puede ser solamente una de varias posibles aplicaciones que pueden coexistir dentro de la plataforma. Asimismo, debe comprenderse que, en términos de proporcionar funcionalidad del sistema operativo, la demarcación entre una plataforma y un PC huésped/cliente
- 50 puede variar considerablemente de un producto a otro por una parte, la plataforma puede ser nada más que un dispositivo esclavo de visualización y entrada en comunicación inalámbrica con un PC que realiza todas las operaciones informáticas y, por otra parte, la plataforma puede ser un sistema de PC totalmente funcional por derecho propio completo con almacenamiento masivo local. También resultará evidente que, en una realización alternativa, se puede utilizar una plataforma de hardware similar a la descrita anteriormente junto con un sistema
- 55 operativo reducido solamente para proporcionar funcionalidad de mando a distancia, es decir, como una aplicación independiente. En todos los casos, no obstante, los principios expresados en la presente memoria descriptiva siguen siendo los mismos.

Para proporcionar un medio por el cual un usuario pueda interactuar con la plataforma, la plataforma está provista de un software que implementa una interfaz gráfica de usuario. El software de interfaz gráfica de usuario puede 60 proporcionar asimismo acceso a software adicional, como una aplicación de navegador, que se utiliza para mostrar al usuario elementos que se pueden recuperar de la memoria local o de un ordenador externo. Dicho sistema gráfico de interfaz de usuario se describe en las solicitudes pendientes de patente de los Estados Unidos 60/264.767,

60/334.774 y 60/344.020. La aplicación de navegador puede comprender una extensión integral del software de la interfaz gráfica de usuario o puede ser un programa separado suministrado como parte del sistema operativo subyacente o de su software de utilidad adjunto, y se accede a través de una interfaz normalizada tal como la tecnología COM (Módulo de objeto, Component Object Module, en inglés) de Microsoft.

- 5 La interfaz gráfica de usuario se puede utilizar asimismo para proporcionar un sistema y un procedimiento para mostrar información que se recupera en respuesta a la recepción de un evento que ordena a la plataforma realizar una operación. El evento puede dirigir la plataforma para realizar una operación local y/o una operación para transmitir una orden a un aparato. Por ejemplo, con referencia a las figuras 1 a 3, la interfaz gráfica de usuario se puede utilizar para mostrar una o más páginas (A, B y C) de iconos 12 de orden seleccionables mediante los cuales
- 10 el usuario puede, entre otras cosas, generar eventos para controlar el funcionamiento de la plataforma donde: la página A está prevista como un medio por el cual un usuario puede disponer la plataforma en un modo para controlar un aparato seleccionado; la página B está prevista como un medio por el cual un usuario puede dirigir la transmisión de órdenes al aparato seleccionado; y la página C proporciona un medio por el cual un usuario puede activar la transmisión de órdenes para sintonizar un dispositivo a un favorito designado, tal como un programa de
- 15 televisión favorito. Dado que este aspecto de la interfaz gráfica de usuario se describe en detalle en las solicitudes pendientes de patentes de los Estados Unidos 60/264.767, 60/334.774 y 60/344.020, no se describirá con más detalle en la presente memoria descriptiva.

La interfaz gráfica de usuario puede proporcionar asimismo un área dentro una pantalla, tal como una ventana 14, en la que se presenta información al usuario. Por ejemplo, la figura 1 muestra información en forma de una página

- 20 Web "PBS" que fue recuperada a través de internet (ya sea directamente o a través de una puerta de enlace intermedia) en respuesta a la activación por parte del usuario del icono de orden 16 que fue programado para activar la transmisión de una orden para sintonizar un aparato, tal como un televisor, al canal en el que se transmite el PBS. La figura 2 muestra, de manera similar, la información en forma de una página Web "NBC" que se recuperó a través de internet en respuesta a la activación por parte del usuario del icono de orden 18 que fue programado para activar
- 25 la transmisión de una orden para sintonizar un aparato, tal como un televisor, al canal en el que se transmite la NBC. La figura 3 muestra asimismo información en forma de una página web "Disney" que fue recuperada a través de internet en respuesta a la activación por parte del usuario del icono de orden 20 que fue programado para activar la transmisión de una orden para sintonizar un aparato, tal como un televisor, al canal en el que se emite la estación de Disney.
- 30 Para configurar la plataforma para recuperar información, se muestran etapas a modo de ejemplo en las figuras 4 a 14. En el ejemplo, el usuario interactúa con la plataforma para indicar un deseo de configurar la plataforma para transmitir códigos de orden especificados por el usuario, además de recuperar información. Este deseo puede ser indicado por el usuario seleccionando un icono de orden de configuración general 22, tal como se muestra en la figura 4. En respuesta a la selección del icono de orden de configuración 22, el usuario puede presentar un menú
- 35 opcional 24, mostrado en la figura 5, mediante el que el usuario puede especificar, además, un deseo de configurar una o más características de la plataforma. En este caso, el usuario indica un deseo de añadir un icono de orden a la página de favoritos (es decir, a la página C de la interfaz gráfica de usuario a modo de ejemplo). Esto, a su vez, inicia un asistente de configuración 26, mostrado en las figuras 6 a 12, que guía al usuario a través del procedimiento para configurar el icono de orden de "a añadir" a la interfaz gráfica de usuario.
- 40 El asistente de configuración 26 puede presentar, primero, una página de información general, mostrada en la figura 6, seguida de una página de instrucciones que dirige al usuario para introducir una o varias pulsaciones de tecla (es decir, activaciones de tecla o teclas duras y/o icono o iconos de orden en forma de teclas blandas) que hacen que la plataforma realice una o más operaciones, cuyas operaciones la plataforma debe repetir cuando se activa el icono de orden de "a añadir". Como se apreciará, las pulsaciones de teclas se pueden utilizar para ordenar a la plataforma
- 45 que transmita códigos de orden, hacer que la plataforma realice una operación local, o similar. En el ejemplo mostrado en la figura 8, el proceso de asignación de pulsaciones de teclas se utiliza para indicar un deseo de que la plataforma transmita códigos de orden a un aparato para sintonizar el aparato (por ejemplo, un televisor, según lo indicado por el icono de orden de modo 28) a un número de canal (p. ej., el canal "07" resultante de la activación del icono de orden "0" seguido de la activación del icono de orden "7" seguido de la activación del icono de llave 22
- 50 utilizado para indicar el final de la secuencia). Una vez que se ha alcanzado el final de la secuencia operacional se puede presentar al usuario un menú adicional 30, mostrado en la figura 9, para permitir al usuario editar la secuencia, indicar que la secuencia es aceptable, probar la secuencia, etc. Para permitir, además, probar la secuencia, la plataforma puede realizar operaciones según las pulsaciones de teclas a medida que el usuario realiza las pulsaciones de teclas durante el procedimiento de configuración. En el ejemplo proporcionado, esto daría como
- 55 resultado que la plataforma transmite los mandatos para sintonizar el televisor al canal 7 dado que el usuario configura el icono de orden de "a añadir". Se apreciará que las operaciones que se han de asignar al icono de orden de "a añadir" también se pueden especificar mediante selecciones de menú o similares y no necesitan estar limitadas al seguimiento de pulsaciones de teclas.
- Una vez que el usuario ha indicado a la plataforma las operaciones a asignar al icono de orden de "a añadir", el 60 usuario puede seleccionar cómo se presentará el icono de orden de "a añadir" al usuario en la interfaz gráfica de usuario. Para ello, el usuario puede introducir una etiqueta de texto que se asociará con el icono de orden de "a añadir", tal como se muestra en la figura 10 y/o seleccionar una imagen para el icono de orden de "a añadir", tal

como se muestra en la figura 11. Las imágenes se pueden seleccionar desplazándose, por ejemplo, a través de una biblioteca de imágenes que han sido precargadas, descargadas a través de internet, y/o de imágenes de iconos creados por el usuario. Una vez que la imagen ha sido seleccionada y/o creada, el usuario puede, a continuación, introducir una dirección para un depósito de información al que se debe acceder cuando se active el icono de orden

- 5 de "a añadir". Aunque se muestra en la figura 12 como la URL de un sitio web en internet, resultará evidente que el depósito de información puede tener una dirección local o remota, y que el esquema de direccionamiento no necesita estar limitado a la utilización de las URL. Por el contrario, cualquier esquema de direccionamiento desarrollado conocido o futuro estaría soportado.
- Cuando el usuario ha terminado de introducir la dirección del depósito de información, por ejemplo, activando el 10 siguiente icono en la pantalla de entrada de dirección 26a del asistente de configuración 26, se agrega a la página de favoritos, página C, como un icono de orden 30 activable, tal como se muestra en la figura 13. De esta manera, siguiendo el ejemplo descrito, la activación posterior del icono de orden 30 por el usuario da como resultado la transmisión de los códigos de orden para sintonizar un televisor al canal 7 y, también, la emisión de una solicitud para recuperar información de la dirección especificada, en este caso "www.abc.com". Cualquier información
- 15 recuperada del depósito de información especificado se presenta en la ventana 14, tal como se muestra en la figura 14.

Dado que la ventana 14 a modo de ejemplo se puede adaptar para presentar el contenido del lenguaje de marcado como es común en las páginas web, el usuario debería también tener la capacidad de interactuar con cualquier información visualizada para recuperar información adicional, por ejemplo, haciendo clic en un hipervínculo 32 20 presentado en una página web recuperada. Los iconos de órdenes de un navegador web convencional hacia

- adelante 34 y hacia atrás 36 se pueden activar para navegar a través de una serie de páginas de información recuperadas. Asimismo, se puede activar un icono de orden de ventanas 38 para conmutar la ventana 14 entre un estado minimizado (es decir, en general eliminarlo de la pantalla) y un estado activo (es decir, para devolver la ventana a la pantalla).
- 25 En el caso en que el usuario no haya especificado una dirección para el depósito de información, se puede utilizar una dirección predeterminada, o no se realiza ninguna acción de recuperación. La dirección predeterminada puede ser una dirección predeterminada que se asigna a una etiqueta específica y/o a una imagen en la biblioteca de imágenes cuya dirección se utiliza cuando se selecciona la etiqueta, y/o a la imagen correspondientes para un icono de orden de "a añadir". Por ejemplo, la dirección web de un proveedor de contenido (por ejemplo, "www.espn.com")
- 30 se puede asignar como la dirección web predefinida para una imagen de icono que representa el logo de red del proveedor de contenido. La dirección predefinida podría ser asimismo una dirección web de fabricante, que llevaría al usuario a páginas de información, páginas de registro, etc. del fabricante de la plataforma, del proveedor del software de la plataforma o del aparato que recibe las órdenes. Cuando se utilizan direcciones predefinidas, estas direcciones pueden ser presentadas al usuario en la pantalla de configuración de direcciones, para permitir al
- 35 usuario cambiar la dirección. De manera alternativa, una dirección predefinida puede ser inalterable, en cuyo caso se omitirá la etapa de permitir que un usuario introduzca la dirección.

Aún más, el proceso descrito no tiene por qué limitarse a configurar direcciones cuando se agregan iconos de orden a la página de favoritos. Por el contrario, cualquier icono de orden puede estar disponible para ser configurado de tal manera que la activación de ese icono de orden también recupere información de un depósito de información. Por 40 ejemplo, la activación de un icono de orden en la rueda de modos del dispositivo de la página A puede hacer que la plataforma entre en un modo para dar órdenes a un aparato y recuperar información relacionada con ese dispositivo, por ejemplo, la plataforma puede dirigirse a "www.sony.com" en el caso de que se utilice el icono de modo de TV 28 para disponer la plataforma en un modo para ordenar un televisor de la marca "Sony". De manera similar, la página

de favoritos de la página C puede mostrar un grupo de imágenes predeterminadas de iconos de orden que el 45 usuario puede configurar para acceder a información (y, si es necesario, para transmitir códigos de orden apropiados). Se contempla que, en el caso de que los operadores de cable proporcionen la plataforma a los clientes, algunas o todas las páginas de favoritos pueden estar prediseñadas con iconos de órdenes que pueden o no tener direcciones preestablecidas asignadas a los mismos.

A modo de ejemplo adicional, se contempla que las operaciones llevadas a cabo en relación con una guía 50 electrónica de programas ("EPG" – Electronic Program Guide, en inglés) también podrían dar como resultado el acceso a la información. A este respecto, tal como se describe en las solicitudes de patente co-dependientes referenciadas, se puede mostrar una EPG en la plataforma y se puede utilizar la selección/activación de un identificador de canal (por ejemplo, "ABC 2") para hacer que la plataforma transmita una orden para sintonizar un aparato objetivo al canal en el que se emite "ABC 2". Resultará evidente que, en algunas circunstancias, esto haría 55 que el dispositivo transmitiera una orden para sintonizar realmente el dispositivo objetivo al canal 2 y, en otras

- circunstancias, transmitiera una orden para sintonizar el dispositivo objetivo a otro canal de emisión (ya sea programado por el usuario o especificado en el contenido de la EPG) en el que el proveedor de servicios lleva el contenido para "ABC 2" (es decir, el canal 7 en la afiliación a la TV por cable del usuario). En conexión con la transmisión de este código de orden, la activación del icono de orden de designación de canal en la EPG también 60 podría hacer que la plataforma accediera a información relativa al proveedor de contenido seleccionado. Por
- ejemplo, el usuario podría designar, utilizando la metodología descrita anteriormente, que la activación del icono de orden "ABC" en la EPG dirija adicionalmente la plataforma para recuperar información del emisor nacional del

contenido (por ejemplo, "www.abc.com"), o información del emisor local del contenido (por ejemplo, desde el sitio web local de afiliados de Los Ángeles). Aunque el usuario podría programar la plataforma para acceder a la información en una dirección especificada, la información de la dirección que se enlazaría con un icono operacional de la EPG también podría ser proporcionada en conexión con la descarga de la EPG en la plataforma. Cualquier

- 5 información de dicha dirección descargada puede o no ser editable por el usuario. En cualquier caso, dado que el usuario habitualmente especificaría al proveedor de la EPG su proveedor o sus proveedores de servicios de medios con el fin de rellenar la EPG, esta información también podría ser utilizada por el proveedor de la EPG para enlazar direcciones a identificadores de estaciones emisoras cuyas direcciones son utilizadas para acceder a la información cuando se seleccionan los iconos de identificador de estación de emisión en la EPG para transmitir órdenes para 10 sintonizar un dispositivo electrónico a un proveedor de contenido deseado.
- 

Además, aunque se describe en el contexto de la recuperación de información de emisión de vídeo, resultará evidente que se contemplan otras utilizaciones de la presente invención. Por ejemplo, los iconos de órdenes utilizados para sintonizar un receptor de radio a una estación de radio pueden utilizarse asimismo para acceder a información relacionada con la estación de radio, contenido de programación de la estación de radio, etc. Además,

- 15 puesto que el usuario puede ser libre de establecer la dirección a cualquier dirección deseada, la información recuperada no se limita a estar asociada con la operación a realizar por la plataforma en respuesta a la activación del icono de orden al que está asociada la dirección. Por ejemplo, un espectador puede configurar un icono de orden para sintonizar un televisor a un proveedor de contenido determinado, mientras que la activación del icono de orden también hace que la plataforma recupere información, por ejemplo, de un sitio web de subastas en línea, tal como 20 "www.ebay.com ", que no está relacionada con el proveedor de contenido.
	- Aunque se han descrito en detalle realizaciones específicas de la invención, resultará evidente para los expertos en la técnica que se pueden desarrollar diversas modificaciones y alternativas a dichos detalles a la luz de las

enseñanzas generales de la descripción. Por ejemplo, aunque se describen en el contexto de la asignación de direcciones a los iconos de órdenes, los procedimientos descritos en la presente memoria descriptiva se pueden 25 utilizar asimismo para asignar direcciones a las teclas duras. Por consiguiente, la disposición particular descrita se pretende que sea solamente ilustrativa y no limitativa en cuanto al alcance de la invención, que se ha de dar a la totalidad de las reivindicaciones adjuntas y a sus equivalentes.

### **REIVINDICACIONES**

1. Procedimiento para recuperar información en una plataforma adaptada para ordenar el funcionamiento de un aparato, que comprende:

transmitir un código de orden al aparato para ordenar el funcionamiento de la aplicación en respuesta a recibir un 5 evento mediante la activación de una tecla de orden de la plataforma (12, 16, 18, 20); estando el procedimiento caracterizado por que,

en conexión con la transmisión del código de la orden, el procedimiento comprende además recuperar información (14) desde una fuente de información en una dirección que ha sido mapeada en la plataforma a la tecla de orden de plataforma.

10 2. Procedimiento según la reivindicación 1, en el que la plataforma transmite el código de la orden al aparato utilizando un protocolo de transmisión inalámbrica.

3. Procedimiento según la reivindicación 2, en el que la operación hace que la plataforma transmita un código de orden al aparato utilizando un protocolo de transmisión de infrarrojos.

4. Procedimiento según la reivindicación 1, en el que la tecla de la orden (12, 16, 18, 20) es un icono de orden que 15 se muestra en una interfaz gráfica de usuario de la plataforma.

5. Procedimiento según la reivindicación 4, que comprende además la etapa de aceptar la entrada que asigna el código de la orden al icono de la orden.

6. Procedimiento según la reivindicación 5, en el que la entrada que asigna el código de la orden al icono de la orden comprende las teclas de orden (12, 16, 18, 20) de la plataforma de activación del usuario.

20 7. Procedimiento según la reivindicación 6, que comprende además aceptar la entrada que especifica una imagen para el icono de la orden.

8. Procedimiento según la reivindicación 6, que comprende además aceptar la entrada que identifica la dirección de la fuente de información.

- 9. El procedimiento según la reivindicación 8, en el que la dirección es una URL.
- 25 10. Procedimiento según la reivindicación 1, en el que la activación de la tecla de una orden de la plataforma hace que la plataforma transmita una orden para reproducir medios en el aparato, y la fuente de información contiene información relacionada con los medios.

11. Procedimiento según la reivindicación 10, en el que el aparato es un televisor, y la activación de la tecla de una orden de la plataforma hace que la transmisión de una orden haga que el televisor sintonice un canal.

- 30 12. Procedimiento según la reivindicación 11, en el que el usuario especifica el canal.
	- 13. Procedimiento según la reivindicación 12, en el que el usuario especifica la dirección.
	- 14. Procedimiento según la reivindicación 1, en el que la información se refiere a la plataforma.
	- 15. Procedimiento según la reivindicación 1, en el que la información se refiere al aparato.

16. Procedimiento para recuperar información en una plataforma adaptada para ordenar la operación de un aparato, 35 que comprende:

disponer la plataforma en un modo para transmitir órdenes al aparato en respuesta a la recepción de un evento a través de la activación de una tecla de orden de la plataforma (12, 16, 18, 20); estando el procedimiento caracterizado por que

en conexión con la disposición de la plataforma en un modo para transmitir órdenes al aparato, el procedimiento 40 comprende además recuperar información desde una fuente de información en una dirección que ha sido mapeada en la plataforma a la tecla de orden de la plataforma.

17. Procedimiento para configurar una plataforma para recuperar información mientras ordena el funcionamiento de un aparato, que comprende:

recibir una entrada que mapea una tecla de la plataforma a un código de orden para ser transmitida para hacer que 45 una operación sea realizada por el aparato;

recibir una entrada que especifica una dirección de un proveedor de información, estando la dirección mapeada en la plataforma a la tecla; el procedimiento se caracteriza por que

en respuesta a la activación de la tecla, el procedimiento comprende además transmitir el código de la orden al aparato y recuperar información (14) del proveedor de información especificado por la dirección.

18. Procedimiento según la reivindicación 17, en el que la dirección es una URL.

19. Procedimiento según la reivindicación 17, en el que la tecla es una tecla blanda mostrada en una interfaz gráfica 5 de usuario.

20. Procedimiento según la reivindicación 17, en el que el aparato es un dispositivo de sintonización y el código de la orden hace que el aparato se sintonice a un canal designado.

21. Procedimiento según la reivindicación 20, en el que el dispositivo de sintonización es uno de: un televisor; una caja de televisión por cable; un PVR; un VCR.

10 22. Procedimiento según la reivindicación 17, que comprende además visualizar simultáneamente información recuperada (14) con la tecla en una interfaz gráfica de usuario.

23. Un medio legible que tiene instrucciones para recuperar información, ejecutando las instrucciones etapas cuando se ejecutan en una plataforma adaptada para ordenar el funcionamiento de un aparato, que comprende:

transmitir un código de una orden al aparato para ordenar el funcionamiento del aparato en respuesta a la recepción 15 de un evento mediante la activación de una tecla de orden de la plataforma (12, 16, 18, 20); y caracterizado por que el medio tiene instrucciones que, cuando son ejecutadas, realizan las etapas adicionales de,

en conexión con la transmisión del código de la orden, recuperar asimismo información de una fuente de información en una dirección que ha sido mapeada en la plataforma a la tecla de orden de la plataforma.

24. Medio legible según la reivindicación 23, en el que la plataforma transmite el código de la orden al aparato 20 utilizando un protocolo de transmisión inalámbrica.

25. Medio legible según la reivindicación 24, en el que el código de la orden se transmite al aparato utilizando un protocolo de transmisión por infrarrojos.

26. Medio legible según la reivindicación 25, en el que la tecla de la orden es un icono de orden mostrado en una interfaz gráfica de usuario de la plataforma.

25 27. Medio legible según la reivindicación 26, que comprende además la etapa de aceptar la entrada que asigna el código de la orden al icono de la orden.

28. Medio legible según la reivindicación 27, en el que la entrada que asigna el código de la orden al icono de la orden comprende la activación por parte del usuario de las teclas de ordenes de la plataforma.

29. Medio legible según la reivindicación 28, que comprende además aceptar entradas que especifican una imagen 30 para el icono de orden.

30. Medio legible según la reivindicación 28, que comprende además aceptar entradas que identifican la dirección de la fuente de información.

31. Medio legible según la reivindicación 30, en el que la dirección es una URL.

32. Medio legible según la reivindicación 23, en el que el código de la orden comprende una orden para reproducir 35 medios en el aparato, y la fuente de información contiene información relacionada con los medios.

33. Medio legible según la reivindicación 32, en el que el aparato es un televisor y el código de la orden comprende una orden para hacer que el televisor sintonice un canal.

34. Medio legible según la reivindicación 33, en el que el usuario especifica uno de: el canal; la dirección.

35. Medio legible según la reivindicación 23, en el que la información está relacionada con uno de: la plataforma; el 40 aparato.

36. Plataforma para ordenar el funcionamiento de un aparato, que comprende:

una interfaz gráfica de usuario que tiene una tecla de orden, caracterizada por que la tecla de orden está asignada en la plataforma tanto a un código de orden como a una dirección de una fuente de información;

un primer circuito de comunicación para transmitir el código de la orden al dispositivo en respuesta a la activación de 45 la tecla de la orden; y

un segundo circuito de comunicación para utilizar la dirección para recuperar información desde la fuente de información en respuesta a la activación de la tecla de la orden.

37. Procedimiento para recuperar información en una plataforma adaptada para ordenar la operación de un aparato, que comprende:

5 mostrar una guía electrónica de programas que comprende identificadores de proveedores de contenido e información relacionada con contenido que está siendo emitido por cada proveedor;

recibir un evento para que la plataforma envíe una orden para sintonizar el dispositivo a un canal en el que aparece el contenido de un proveedor de contenido seleccionado por un usuario; y caracterizado por que

en conexión con la recepción del evento, el procedimiento comprende asimismo recuperar información de una fuente 10 de información en una dirección que ha sido mapeada en la plataforma al proveedor de contenido seleccionado por el usuario.

38. Procedimiento según la reivindicación 37, que comprende además permitir que el usuario designe la dirección.

39. Procedimiento según la reivindicación 37, que comprende además descargar la guía electrónica de programas en la plataforma desde un proveedor de guía de programas, y en el que el proveedor de la guía de programas 15 designa la dirección.

40. Procedimiento según la reivindicación 39, en el que la dirección designada es modificable por el usuario.

41. Procedimiento según la reivindicación 37, en el que el evento comprende la activación por parte de un usuario de un icono de orden dentro de la guía de programas etiquetado con el identificador del proveedor de contenido.

42. Medio legible que tiene instrucciones para llevar a cabo etapas que, cuando son ejecutadas, comprenden en una 20 plataforma adaptada para ordenar el funcionamiento de un aparato:

mostrar una guía electrónica de programas que comprende identificadores de proveedores de contenido e información relacionada con el contenido que es emitido por cada proveedor;

recibir un evento para hacer que la plataforma envíe una orden para sintonizar el dispositivo a un canal en el que aparezca el contenido de un proveedor de contenido seleccionado por un usuario; caracterizado por que el medio 25 tiene instrucciones que realizan las etapas adicionales de,

en conexión con la recepción del evento, recuperar asimismo información de una fuente de información en una dirección que ha sido mapeada en la plataforma al proveedor de contenido seleccionado por el usuario.

43. Medio legible según la reivindicación 42, que comprende además instrucciones para permitir al usuario designar la dirección.

30 44. Medio legible según la reivindicación 43, que comprende además instrucciones para descargar la guía electrónica de programas en la plataforma desde un proveedor de la guía de programas, y en el que el proveedor de la guía de programas designa la dirección.

45. Medio legible según la reivindicación 44, en el que la dirección designada es modificable por el usuario.

46. Medio legible según la reivindicación 42, en el que el evento comprende la activación por parte de un usuario de 35 un icono de orden dentro de la guía de programas etiquetada con el identificador del proveedor de contenido.

47. Medio legible según la reivindicación 42, que comprende además instrucciones para transmitir la orden utilizando un protocolo IR.

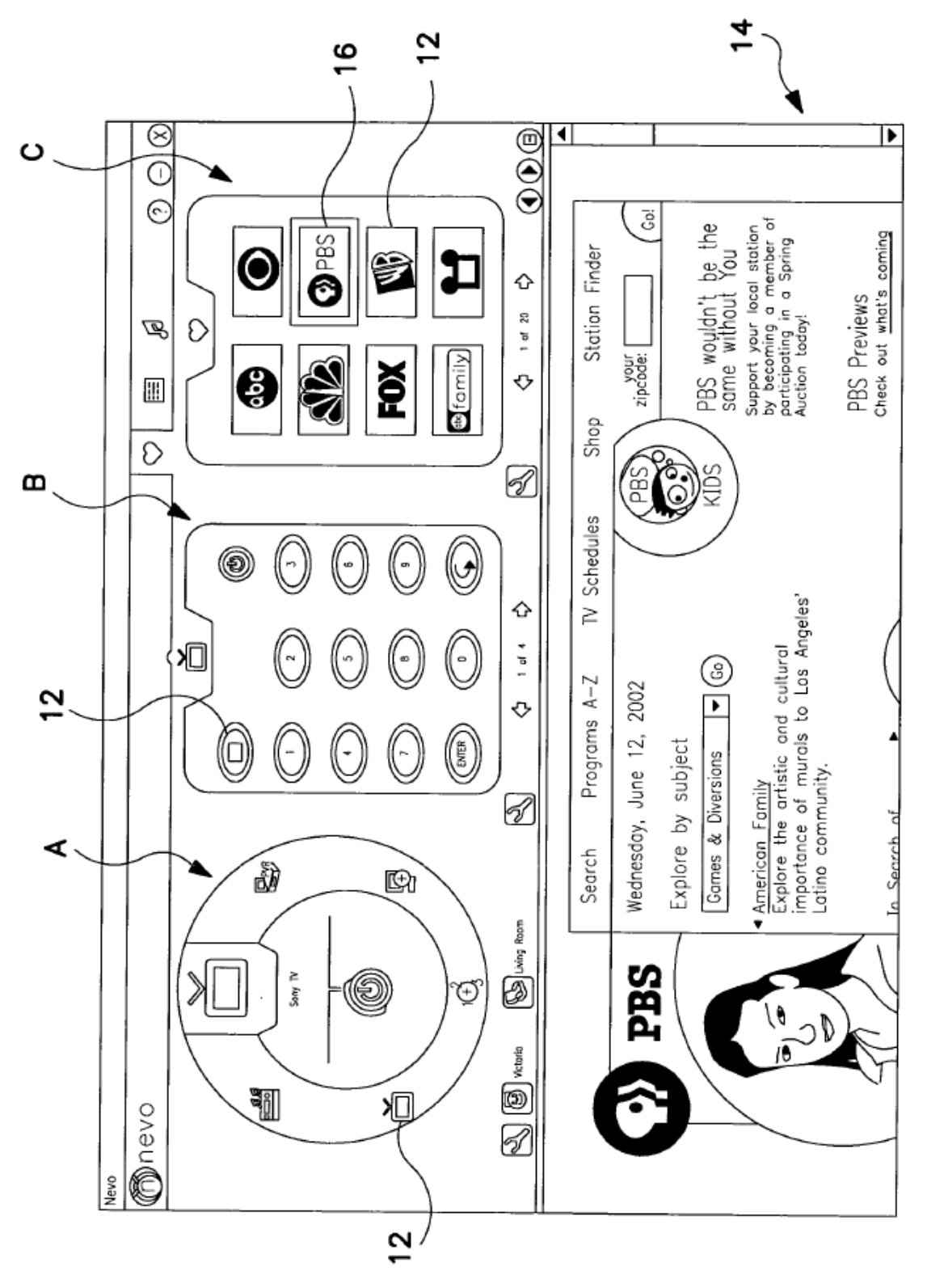

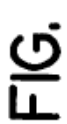

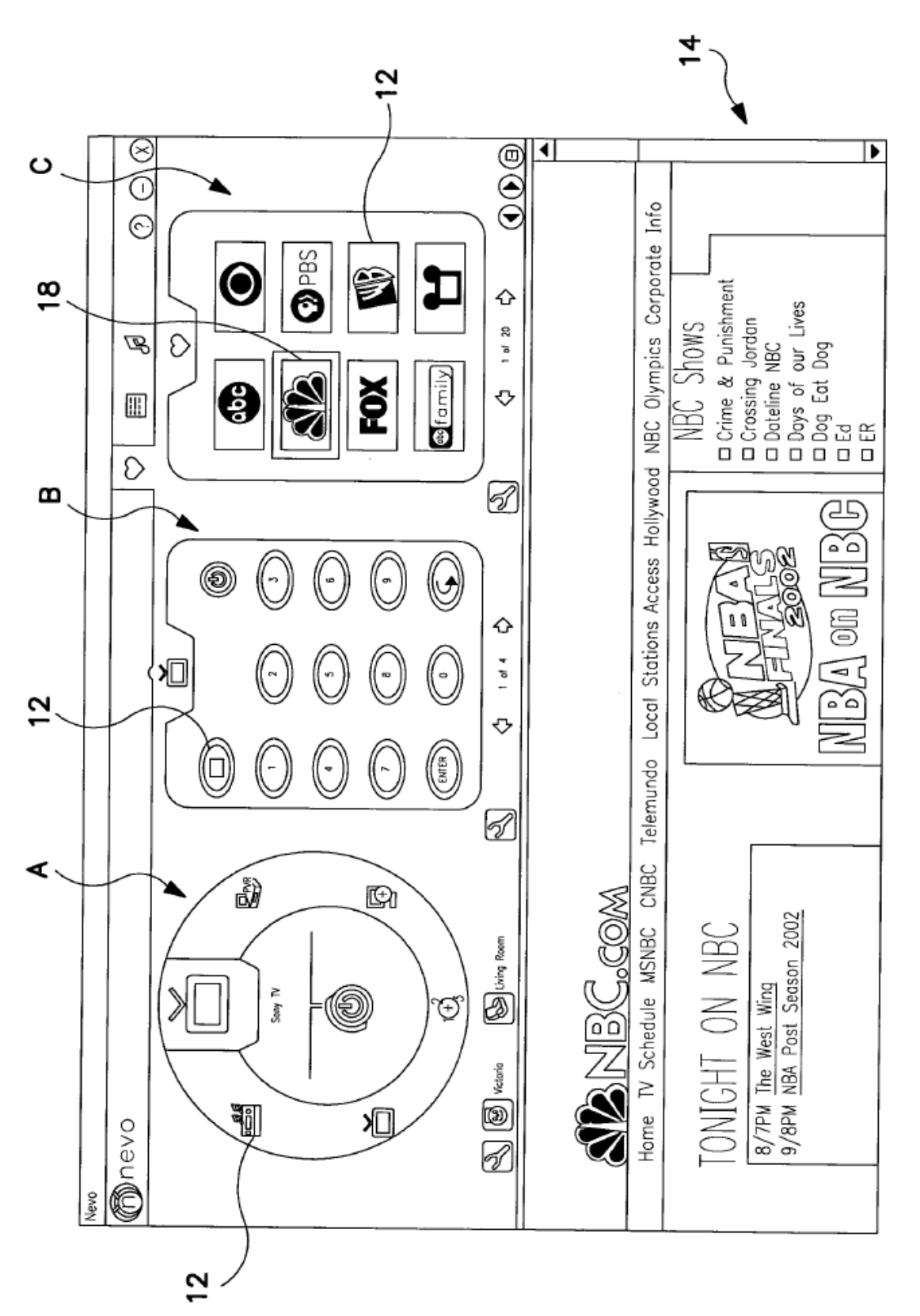

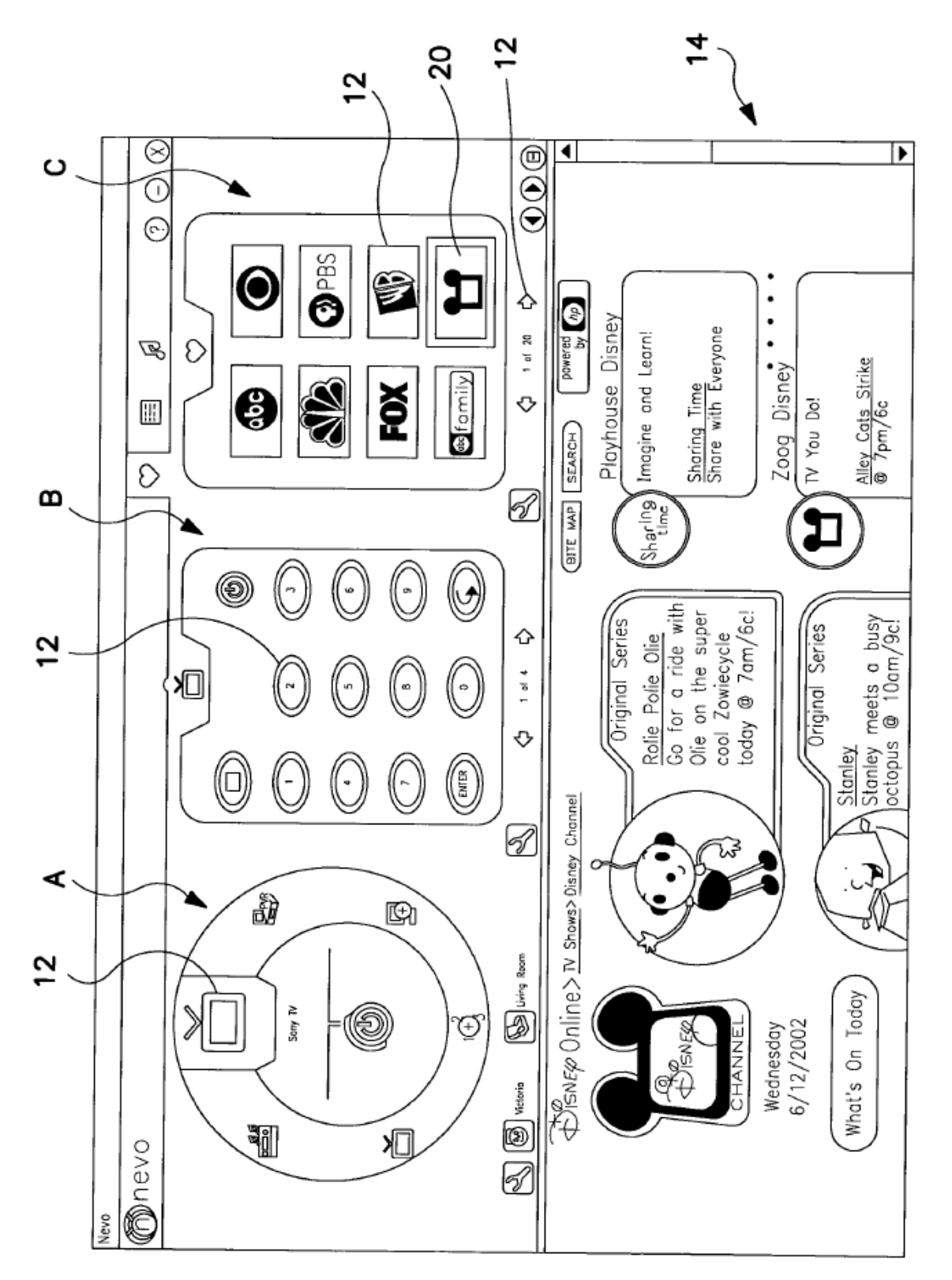

# FIG. 3

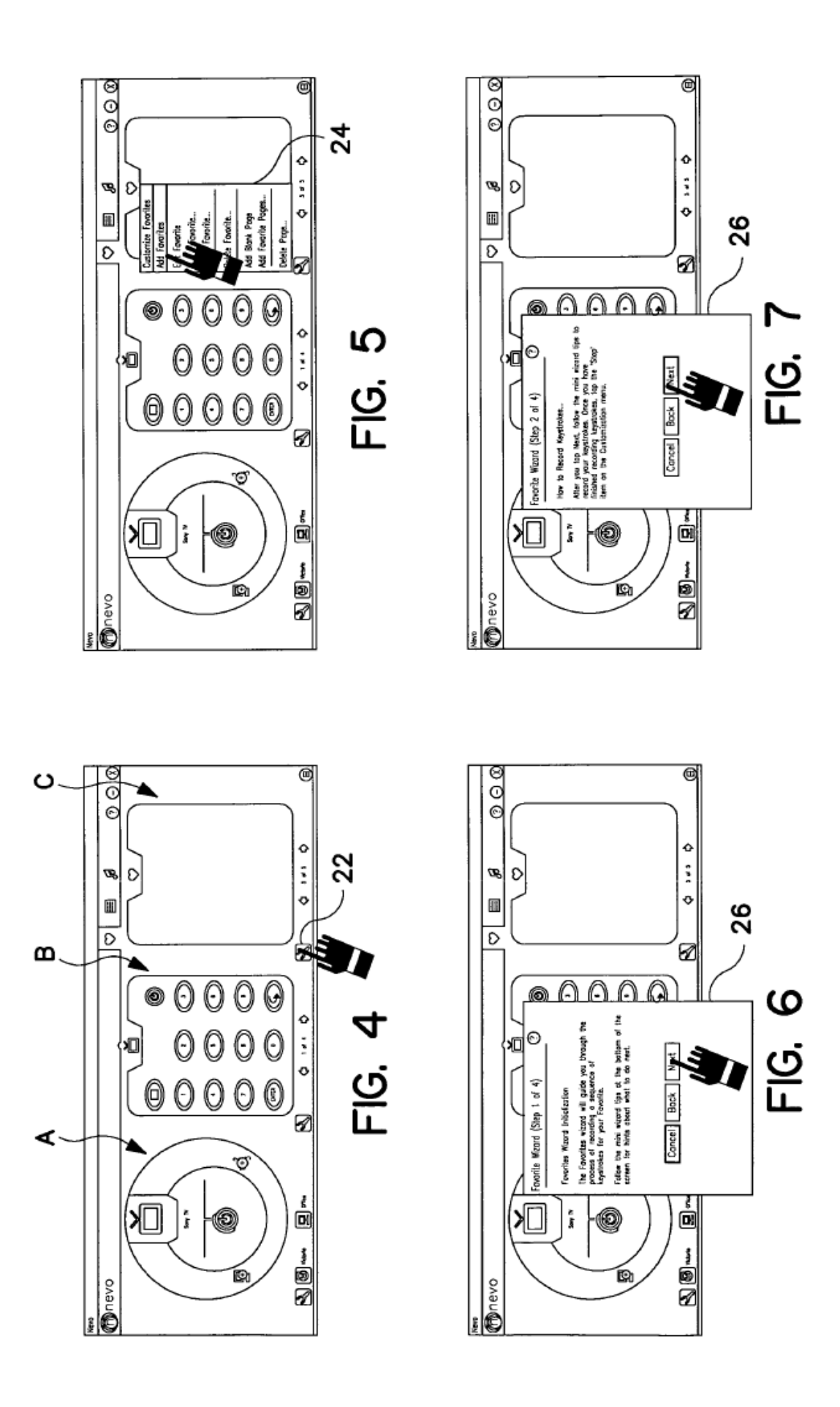

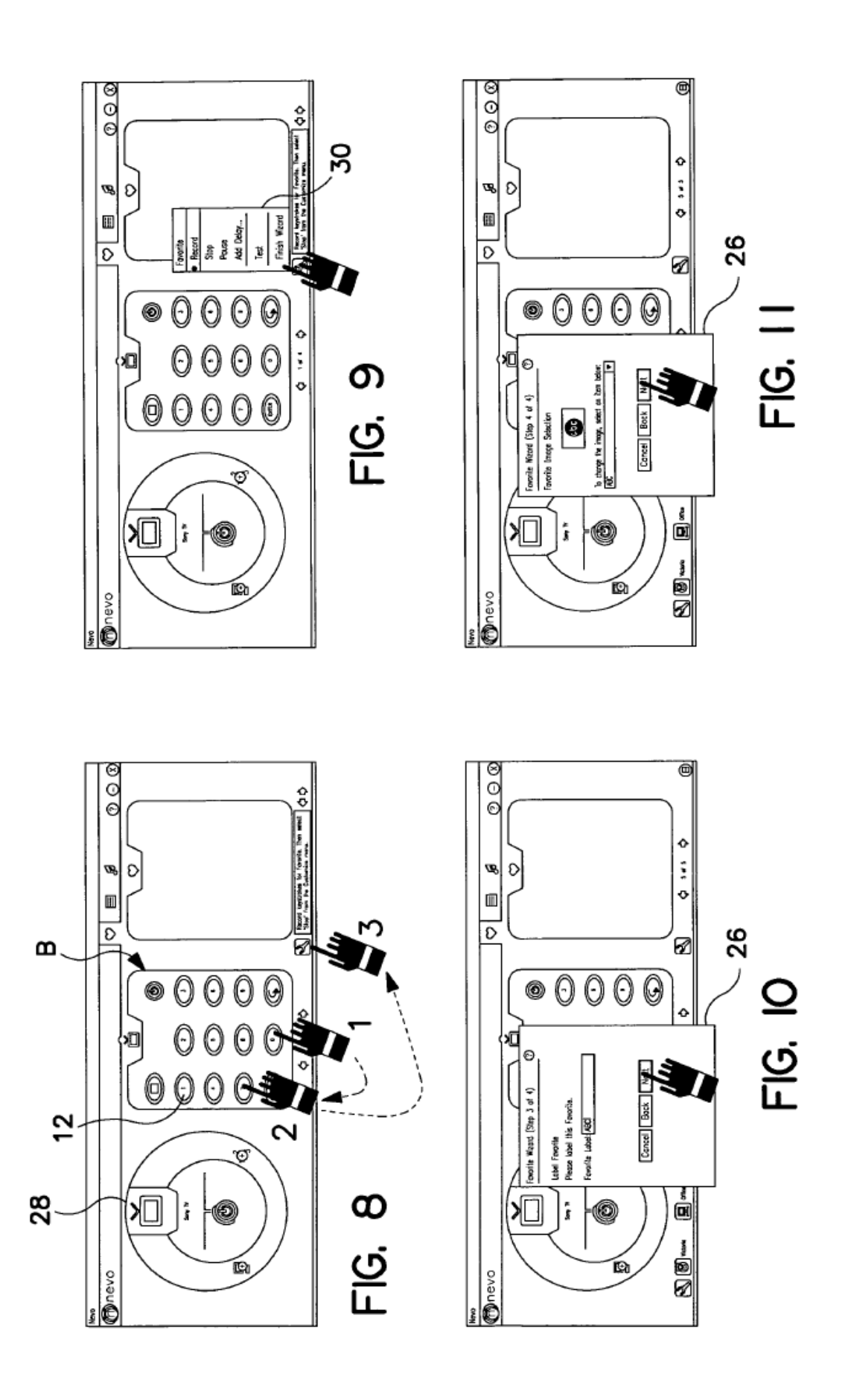

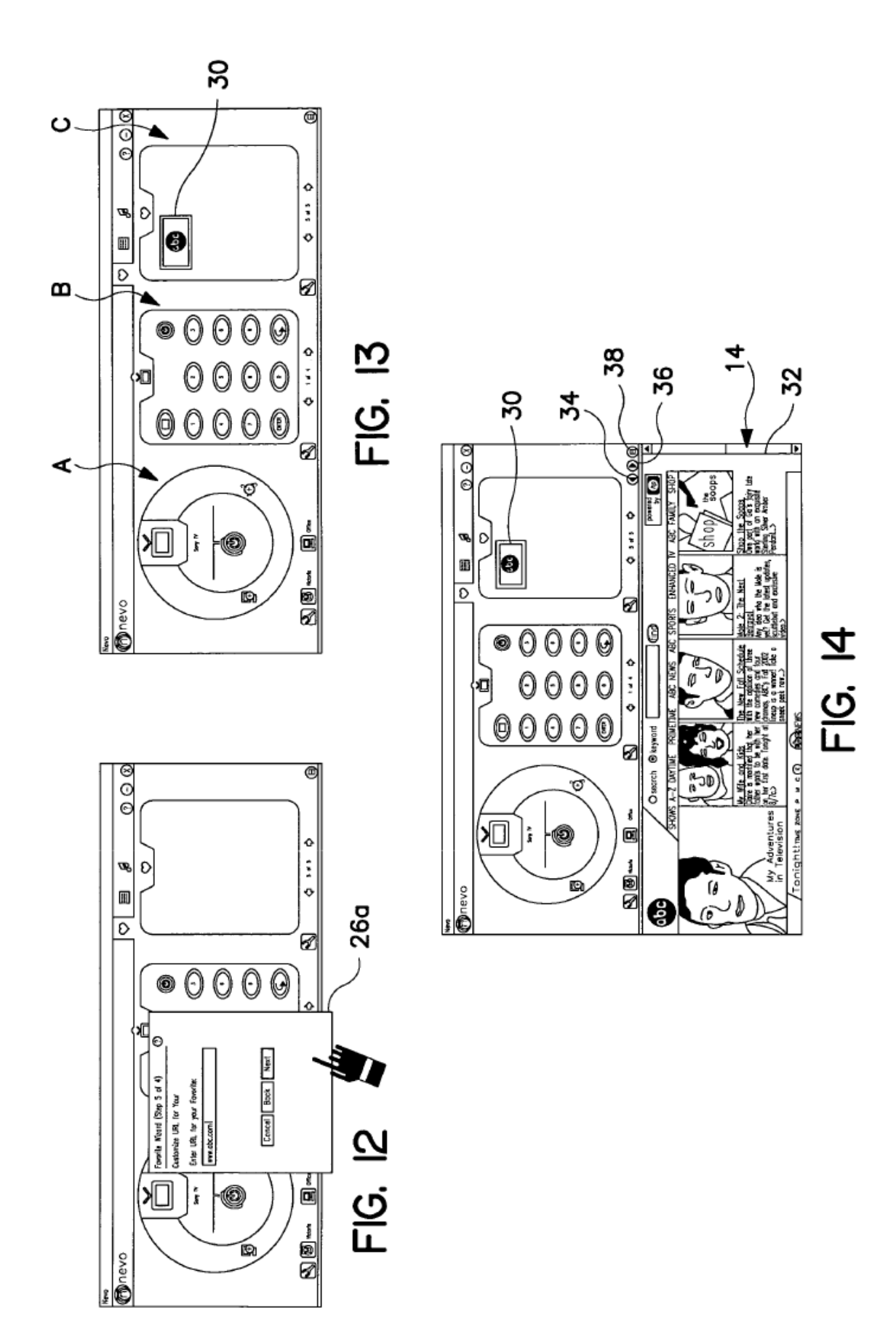